Contrôle d'accès basé sur les rôles Cisco IOS avec SDM : Séparation de l'autorisation de configuration entre groupes opérationnels  $\overline{a}$ 

### **Contenu**

**[Introduction](#page-0-0)** [Conditions préalables](#page-0-1) [Conditions requises](#page-0-2) [Components Used](#page-0-3) **[Conventions](#page-1-0)** [Informations générales](#page-1-1) **[Configuration](#page-1-2)** [Associer des utilisateurs à une vue](#page-2-0) [Configuration de la vue d'analyseur](#page-2-1) [Prise en charge des vues CLI SDM](#page-3-0) **[Vérification](#page-6-0)** [Dépannage](#page-6-1) [Informations connexes](#page-6-2)

## <span id="page-0-0"></span>**Introduction**

Les fonctionnalités de routage et de sécurité sont généralement prises en charge dans des périphériques distincts, ce qui permet une répartition claire des responsabilités de gestion entre l'infrastructure réseau et les services de sécurité. La convergence des fonctionnalités de sécurité et de routage des routeurs à services intégrés Cisco n'offre pas cette séparation claire et multipériphérique. Certaines entreprises ont besoin d'une séparation des capacités de configuration pour limiter les clients ou les groupes de gestion des services le long des limites fonctionnelles. CLI Views, une fonctionnalité du logiciel Cisco IOS®, cherche à répondre à ce besoin avec l'accès CLI basé sur les rôles. Ce document décrit la configuration définie par la prise en charge SDM du contrôle d'accès basé sur les rôles Cisco IOS et fournit un arrière-plan sur les fonctionnalités des vues CLI à partir de l'interface de ligne de commande Cisco IOS.

# <span id="page-0-1"></span>Conditions préalables

### <span id="page-0-2"></span>Conditions requises

Aucune spécification déterminée n'est requise pour ce document.

### <span id="page-0-3"></span>Components Used

Ce document n'est pas limité à des versions de matériel et de logiciel spécifiques.

The information in this document was created from the devices in a specific lab environment. All of the devices used in this document started with a cleared (default) configuration. If your network is live, make sure that you understand the potential impact of any command.

### <span id="page-1-0"></span>**Conventions**

Pour plus d'informations sur les conventions utilisées dans ce document, reportez-vous à [Conventions relatives aux conseils techniques Cisco.](//www.cisco.com/en/US/tech/tk801/tk36/technologies_tech_note09186a0080121ac5.shtml)

# <span id="page-1-1"></span>Informations générales

De nombreuses entreprises délèguent la responsabilité de la maintenance du routage et de la connectivité de l'infrastructure à un groupe d'opérations réseau, et la responsabilité de la maintenance des fonctionnalités de pare-feu, VPN et de prévention des intrusions à un groupe d'opérations de sécurité. Les vues CLI peuvent restreindre la configuration des fonctionnalités de sécurité et la capacité de surveillance au groupe secops, et inversement limiter la connectivité réseau, le routage et d'autres tâches d'infrastructure au groupe netops.

Certains fournisseurs de services souhaitent offrir des capacités limitées de configuration ou de surveillance aux clients, mais ne permettent pas aux clients de configurer ou d'afficher d'autres paramètres de périphérique. Une fois de plus, les vues CLI offrent un contrôle granulaire sur la capacité CLI pour limiter l'exécution des commandes autorisées par les utilisateurs ou les groupes d'utilisateurs.

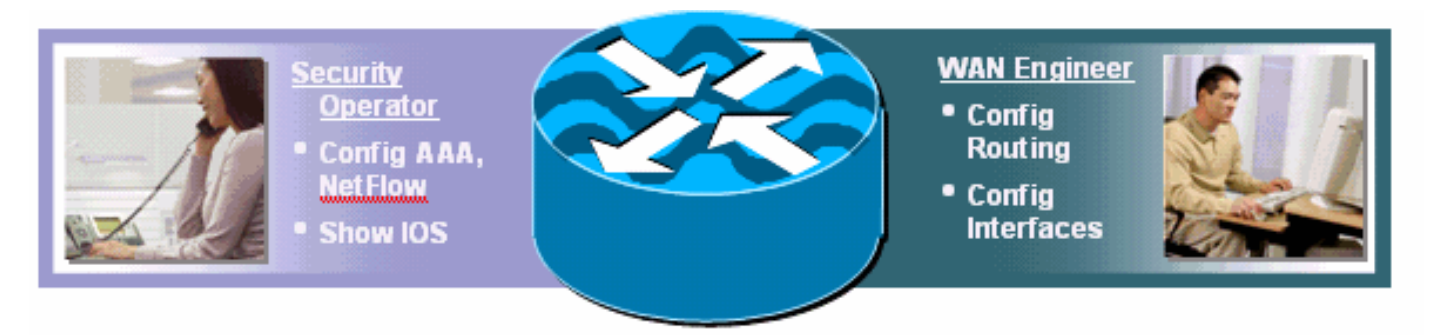

La plate-forme logicielle Cisco IOS offre la possibilité de limiter les commandes CLI avec un serveur TACACS+ pour autoriser ou refuser l'exécution des commandes CLI en fonction du nom d'utilisateur ou de l'appartenance à un groupe d'utilisateurs. Les vues CLI offrent une fonctionnalité similaire, mais le contrôle de stratégie est appliqué par le périphérique local après la réception de la vue spécifiée de l'utilisateur par le serveur AAA. Lorsque l'autorisation de commande AAA est utilisée, chaque commande doit être autorisée individuellement par le serveur AAA, ce qui entraîne un dialogue fréquent entre le périphérique et le serveur AAA. Les vues CLI permettent le contrôle de la stratégie CLI par périphérique, tandis que l'autorisation de commande AAA applique la même stratégie d'autorisation de commande à tous les périphériques auxquels un utilisateur accède.

# <span id="page-1-2"></span>**Configuration**

Cette section vous fournit des informations pour configurer les fonctionnalités décrites dans ce document.

Remarque : utilisez l'[outil de recherche de commandes](//tools.cisco.com/Support/CLILookup/cltSearchAction.do) (clients [enregistrés](//tools.cisco.com/RPF/register/register.do) uniquement) pour obtenir plus d'informations sur les commandes utilisées dans cette section.

### <span id="page-2-0"></span>Associer des utilisateurs à une vue

Les utilisateurs peuvent être associés à une vue CLI locale par un attribut de retour d'AAA ou dans la configuration d'authentification locale. Pour la configuration locale, le nom d'utilisateur est configuré avec une option d'affichage supplémentaire, qui correspond au nom configuré de la vue de l'analyseur. Les utilisateurs suivants sont configurés pour les vues SDM par défaut :

username fw-user privilege [privilege-level] view SDM\_Firewall username monitor-user privilege [privilege-level] view SDM\_Monitor username vpn-user privilege [privilege-level] view SDM\_EasyVPN\_Remote username sdm-root privilege [privilege-level] view root

Les utilisateurs affectés à une vue donnée peuvent temporairement basculer vers une autre vue s'ils ont le mot de passe de la vue qu'ils veulent saisir. Émettez cette commande exec afin de modifier les vues :

enable view *view-name*

### <span id="page-2-1"></span>Configuration de la vue d'analyseur

Les vues CLI peuvent être configurées à partir de l'interface CLI du routeur ou via SDM. SDM fournit une prise en charge statique pour quatre vues, comme indiqué dans la section [Support des](#page-3-0) [vues de l'interface de ligne de commande SDM.](#page-3-0) Pour configurer la vue CLI à partir de l'interface de ligne de commande, un utilisateur doit être défini comme un utilisateur root view, ou il doit appartenir à la vue avec l'accès à la configuration de la vue analyseur. Les utilisateurs qui ne sont pas associés à une vue et qui tentent de configurer des vues reçoivent ce message :

router(config#parser view test-view No view Active! Switch to View Context

Les vues CLI permettent l'inclusion ou l'exclusion de hiérarchies de commandes complètes pour les modes de configuration et d'exécution, ou pour certaines parties seulement. Trois options sont disponibles pour autoriser ou interdire une hiérarchie de commande ou de commande dans une vue donnée :

router(config-view)#commands configure ? exclude Exclude the command from the view include Add command to the view include-exclusive Include in this view but exclude from others

Les affichages CLI tronquent la configuration en cours afin que la configuration de l'affichage de l'analyseur ne s'affiche pas. Cependant, la configuration de la vue de l'analyseur est visible dans la configuration de démarrage.

Référez-vous à [Accès CLI basé sur les rôles](//www.cisco.com/en/US/docs/ios/sec_user_services/configuration/guide/sec_role_base_cli.html) pour plus d'informations sur la définition d'affichage.

#### Vérification de l'association d'affichage de l'analyseur

Les utilisateurs affectés à une vue de l'analyseur peuvent déterminer à quelle vue ils sont affectés lorsqu'ils sont connectés à un routeur. Si la commande show parser view est autorisée pour les

vues des utilisateurs, ils peuvent émettre la commande show parser view afin de déterminer leur vue :

router#sh parser view Current view is 'SDM\_Firewall'

### <span id="page-3-0"></span>Prise en charge des vues CLI SDM

SDM offre trois vues par défaut, deux pour la configuration et la surveillance des composants de pare-feu et de VPN et une vue de surveillance restreinte uniquement. Une vue racine par défaut supplémentaire est également disponible dans SDM.

SDM ne permet pas de modifier les commandes incluses dans ou exclues de chaque vue par défaut et ne permet pas de définir des vues supplémentaires. Si des vues supplémentaires sont définies à partir de l'interface de ligne de commande, SDM n'offre pas les vues supplémentaires dans son panneau de configuration Comptes d'utilisateurs/Vues.

Ces vues et autorisations de commande respectives sont prédéfinies pour SDM :

#### Vue SDM\_Firewall

```
parser view SDM_Firewall
secret 5 $1$w/cD$T1ryjKM8aGCnIaKSm.Cx9/
commands interface include all ip inspect
commands interface include all ip verify
commands interface include all ip access-group
commands interface include ip
commands interface include description
commands interface include all no ip inspect
commands interface include all no ip verify
commands interface include all no ip access-group
commands interface include no ip
commands interface include no description
commands interface include no
commands configure include end
commands configure include all access-list
commands configure include all ip access-list
commands configure include all interface
commands configure include all zone-pair
commands configure include all zone
commands configure include all policy-map
commands configure include all class-map
commands configure include all parameter-map
commands configure include all appfw
commands configure include all ip urlfilter
commands configure include all ip inspect
commands configure include all ip port-map
commands configure include ip cef
commands configure include ip
commands configure include all crypto
commands configure include no end
commands configure include all no access-list
 commands configure include all no ip access-list
commands configure include all no interface
 commands configure include all no zone-pair
 commands configure include all no zone
 commands configure include all no policy-map
```

```
parser view SDM_EasyVPN_Remote
 secret 5 $1$UnC3$ienYd0L7Q/9xfCNkBQ4Uu.
 commands interface include all crypto
 commands interface include all no crypto
 commands interface include no
 commands configure include end
 commands configure include all access-list
 commands configure include ip radius source-interface
commands configure include ip radius
commands configure include all ip nat
 commands configure include ip dns server
 commands configure include ip dns
commands configure include all interface
 commands configure include all dot1x
 commands configure include all identity policy
 commands configure include identity profile
 commands configure include identity
 commands configure include all ip domain lookup
 commands configure include ip domain
commands configure include ip
 commands configure include all crypto
 commands configure include all aaa
 commands configure include default end
 commands configure include all default access-list
 commands configure include default ip radius source-interface
 commands configure include default ip radius
 commands configure include all default ip nat
 commands configure include default ip dns server
 commands configure include default ip dns
```
### SDM\_EasyVPN\_Remote View

```
 commands configure include all no class-map
commands configure include all no parameter-map
commands configure include all no appfw
commands configure include all no ip urlfilter
commands configure include all no ip inspect
commands configure include all no ip port-map
commands configure include no ip cef
commands configure include no ip
commands configure include all no crypto
commands configure include no
commands exec include all vlan
commands exec include dir all-filesystems
commands exec include dir
commands exec include crypto ipsec client ezvpn connect
commands exec include crypto ipsec client ezvpn xauth
commands exec include crypto ipsec client ezvpn
commands exec include crypto ipsec client
commands exec include crypto ipsec
commands exec include crypto
commands exec include write memory
commands exec include write
commands exec include all ping ip
commands exec include ping
commands exec include configure terminal
commands exec include configure
commands exec include all show
commands exec include all debug appfw
commands exec include all debug ip inspect
commands exec include debug ip
commands exec include debug
commands exec include all clear
```

```
parser view SDM_Monitor
 secret 5 $1$RDYW$OABbxSgtx1kOozLlkBeJ9/
commands configure include end
 commands configure include all interface
 commands configure include no end
 commands configure include all no interface
 commands exec include dir all-filesystems
 commands exec include dir
 commands exec include all crypto ipsec client ezvpn
 commands exec include crypto ipsec client
```
#### Vue SDM\_Monitor

commands exec include all clear

```
 commands configure include all default interface
commands configure include all default dot1x
commands configure include all default identity policy
commands configure include default identity profile
commands configure include default identity
commands configure include all default ip domain lookup
commands configure include default ip domain
commands configure include default ip
commands configure include all default crypto
commands configure include all default aaa
commands configure include default
commands configure include no end
commands configure include all no access-list
commands configure include no ip radius source-interface
commands configure include no ip radius
commands configure include all no ip nat
commands configure include no ip dns server
commands configure include no ip dns
commands configure include all no interface
commands configure include all no dot1x
commands configure include all no identity policy
commands configure include no identity profile
commands configure include no identity
commands configure include all no ip domain lookup
commands configure include no ip domain
commands configure include no ip
commands configure include all no crypto
commands configure include all no aaa
commands configure include no
commands exec include dir all-filesystems
commands exec include dir
commands exec include crypto ipsec client ezvpn connect
commands exec include crypto ipsec client ezvpn xauth
commands exec include crypto ipsec client ezvpn
commands exec include crypto ipsec client
commands exec include crypto ipsec
commands exec include crypto
commands exec include write memory
commands exec include write
commands exec include all ping ip
commands exec include ping
commands exec include configure terminal
commands exec include configure
commands exec include all show
commands exec include no
commands exec include all debug appfw
commands exec include all debug ip inspect
commands exec include debug ip
commands exec include debug
```

```
 commands exec include crypto ipsec
commands exec include crypto
commands exec include all ping ip
commands exec include ping
commands exec include configure terminal
commands exec include configure
commands exec include all show
commands exec include all debug appfw
commands exec include all debug ip inspect
commands exec include debug ip
commands exec include debug
commands exec include all clear
```
# <span id="page-6-0"></span>**Vérification**

Aucune procédure de vérification n'est disponible pour cette configuration.

## <span id="page-6-1"></span>**Dépannage**

Il n'existe actuellement aucune information de dépannage spécifique pour cette configuration.

## <span id="page-6-2"></span>Informations connexes

- [Accès CLI basé sur les rôles](//www.cisco.com/en/US/docs/ios/sec_user_services/configuration/guide/sec_role_base_cli.html?referring_site=bodynav)
- [Support et documentation techniques Cisco Systems](//www.cisco.com/cisco/web/support/index.html?referring_site=bodynav)